## Ezserver 6.0

Hides user server locations from hackers

## Ezserver

An OTT Platform leveraging blockchain technology, Ezserver creates a decentralized network that protects user servers from potential hacker attacks, making it more secure and resilient.

#### Hides user server locations from hackers

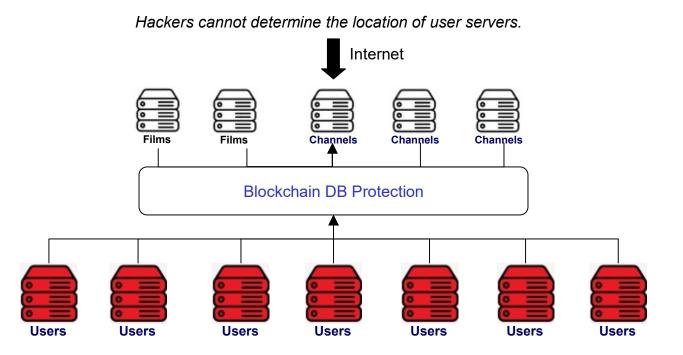

Distribute users across decentralized servers.

#### **Decentralized OTT**

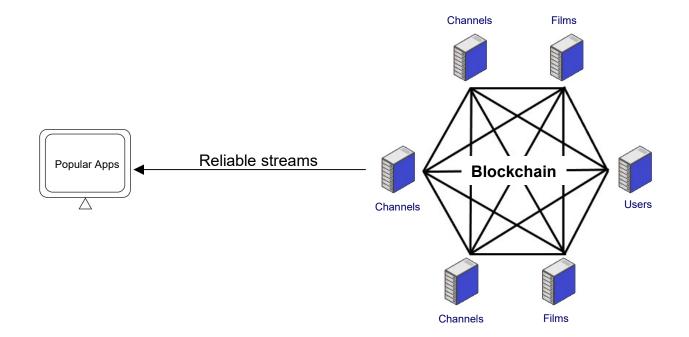

# **Decentralized OTT Setup**

#### 1<sup>st</sup> step: Rent Servers

- Rent at least 3 servers
  - CPU: at least 4 cores
  - RAM: at least 16 GB
  - Storage: at least 2GB, Film server depends on Films number
  - Bandwidth at least 1GB bps
- Install Ezserver into all servers
- Master server for one Channel server
- Slave servers for other servers as User / Film Servers

#### 2<sup>nd</sup> step Master Server

**Channel server** 

- Click Management:Setting
- Disable Main/Slave Node
- Set Master Domain name / Control port
- Set Group ID same as Master Server
- Add Channel list via m3u link or manually
- Restart Server (./restart.sh in ssh console)

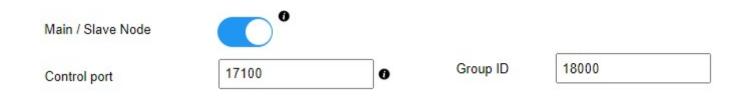

#### 3<sup>rd</sup> step: User Server

This server is hidden behind OTT service

- Click Management:Setting
- Disable Main/Slave Node
- Set Master Domain name / Control port
- Set Group ID same as Master Server
- Delete all content (channel, movie, series)
- Add Users and restart server (./restart.sh in ssh console)
- Set Firewall for Main and Content Servers Only

| your_domain_name.com | 0 | Group ID             | 18000 |
|----------------------|---|----------------------|-------|
| 00                   | 0 |                      |       |
|                      |   | your_domain_name.com |       |

#### 4<sup>th</sup> step: VOD Server

#### **Film Server**

- Click Management:Setting
- Disable Main/Slave Node
- Set Master Domain name / Control port
- Set Group ID same as Master Server
- Refer Tutorial: Work Folder Section to upload content
- Restart Server (./restart.sh in ssh console)

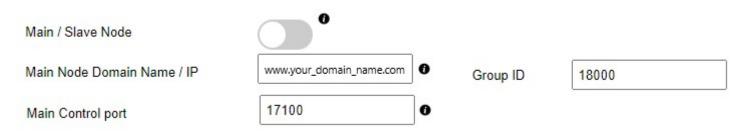

#### 5<sup>th</sup> step: Server Verification

- Login Master Panel
- Click Connection:Manage Node
- Check Node List

#### Node List

| No. | Туре           | IP           | Region | Group ID |
|-----|----------------|--------------|--------|----------|
| 1   | User Server    | 51.75.72.101 | Europe | 18000    |
| 2   | Content Server | 51.75.72.102 | Europe | 18000    |
| 3   | Content Server | 51.75.72.103 | Europe | 18000    |

Showing 1 to 3 of 3 nodes

## 6<sup>th</sup> step: DDNS Configuration

- Go to your DDNS register server
- Set all server IPs except User servers

## 7<sup>th</sup> step: Decentralized OTT Study Case #1

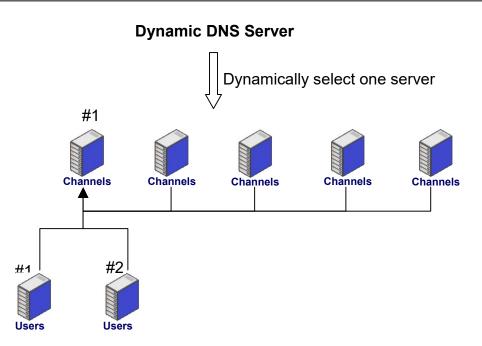

- Set Channel #1 server for master server and other servers connect it to get blockchain information in booting time.
- User servers are hidden behind Channel #1 server.
- Players connect Dynamic DNS Server and forward dynamically to one of channel servers.
- If User #1 server is down, channel servers base blockchain information to get User #2 servers.
- If Channel #1 server is down, other channel servers base on blockchain information to get user servers.

### <sup>8th</sup> step: Decentralized OTT Study Case #2

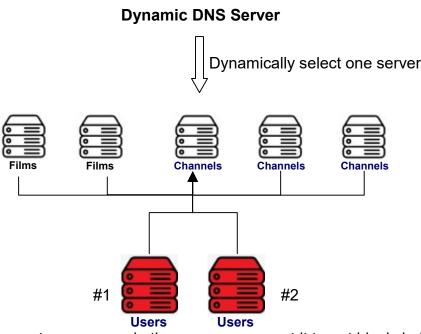

- Set Channel #1 server for master server and other servers connect it to get blockchain information in booting time.
- User servers are hidden behind Channel #1 server.
- Players connect Dynamic DNS Server and forward dynamically to one of channel / films servers.
- If User #1 server is down, other servers base blockchain information to get User #2 servers.
- If Channel #1 server is down, other servers base on blockchain information to get user servers.
- If Film #1 server is down, other servers base on blockchain information to get Film #2 server.

# **Ezserver Installation**